## **Section 8. Host PC labeling**

The description of the regulatory information is secured and the users cannot modify it. **<E-label screen>** 

To access the E-label screen, do one of the following:

- Restart the computer. When the logo screen is displayed, press F9. The E-label screen is displayed.
- Restart the computer. When the logo screen is displayed, press Enter or tap the prompt to enter the Startup Interrupt menu. Then press F9 or tap the Regulatory Information option. The E-label screen is displayed.

M/N: TP00150A Contains FCC ID: XMR2020EM160RGL, IC: 10224A-2020EM160GL Contains FCC ID: PD9AX211D2, IC: 1000M-AX211D2 Contains FCC ID: MCLT77H747, IC: 2878D-T77H747

## For EM160R-GL and AX211D2W

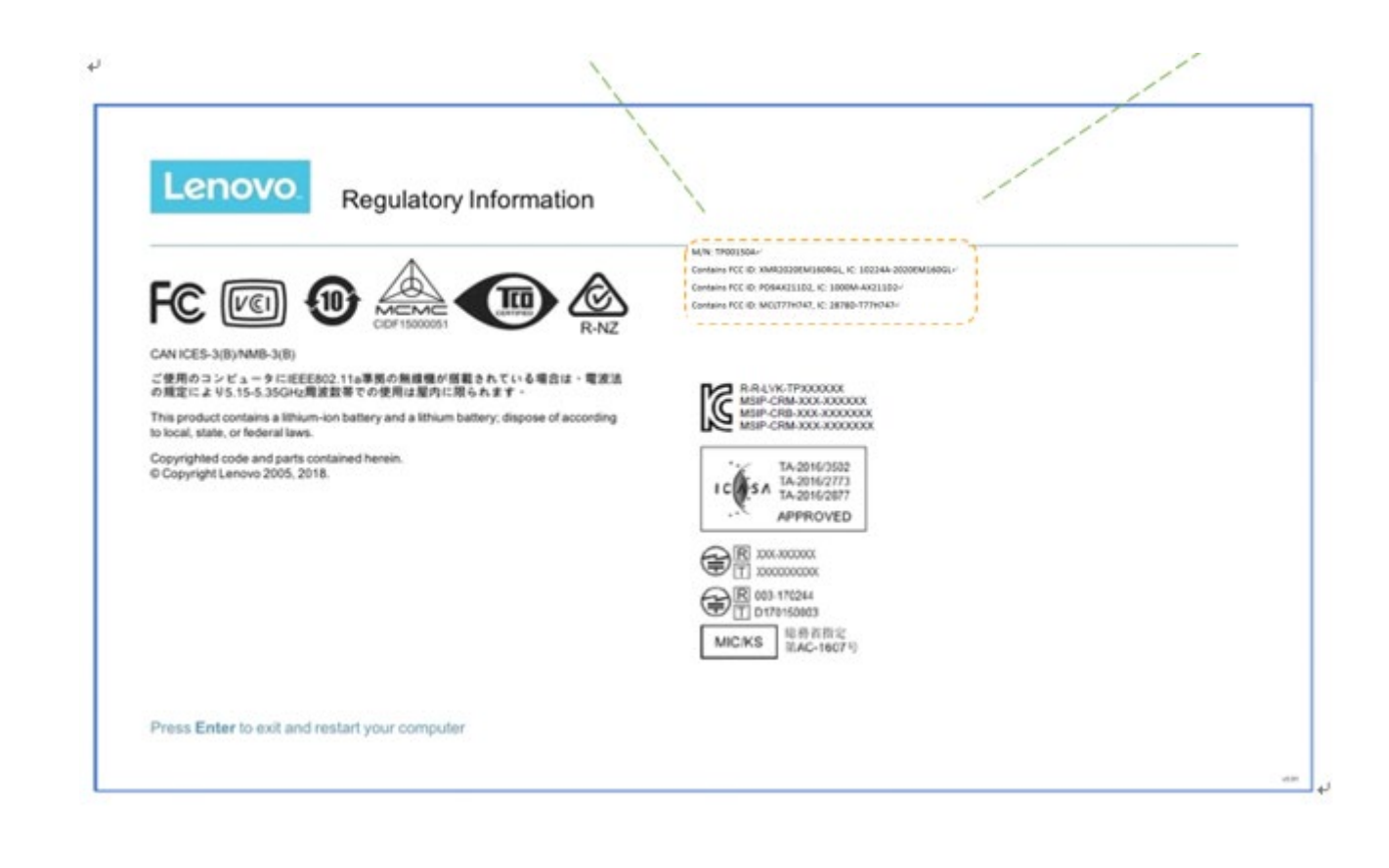

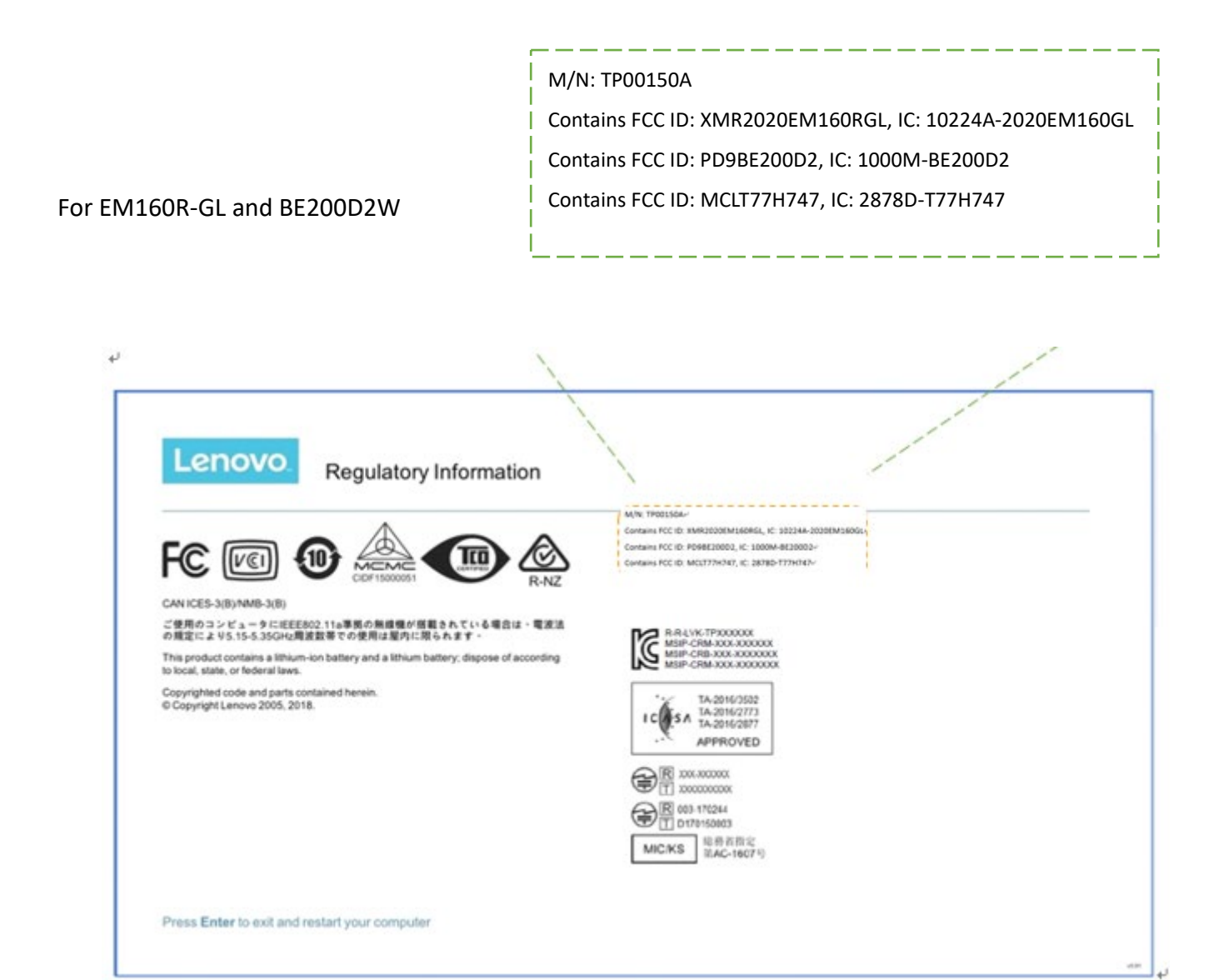